## **УТВЕРЖДАЮ**

Заместитель директора ФГУП «СНИИМ» Е.С. Коптев **Je, le**  $\sqrt{7}$  » appear 2016 r.

Система автоматизированная информационно-измерительная коммерческого учета электрической энергии ПС 110/10 кВ "Берег"

Методика поверки

070-30007-2016-MIT

 $A. p. 64462 - 16$ 

Новосибирск

Настоящая методика поверки распространяется на систему автоматизированную<br>ационно-измерительную коммерческого учета электрической энергии информационно-измерительную ПС 110/10 кВ "Берег" (далее АИИС), состоящую из измерительных каналов (ИК), вкJIючающих информационно-измерительные комплексы точек измерений (ИИК ТИ), измерительно-вычислительный комплекс электроустановки (ИВКЭ), измерительновычислительного комплекс (ИВК) и информационные каналы связи.

Настоящая методика не распространяется на измерительные компоненты АИИС (трансформаторы тока, трансформаторы напряжения, счетчики электрической энергии), поверка которых осуществляется по нормативно-техническим документам, указанным в эксплуатационной документации на измерительные компоненты АИИС.

Перечень и состав ИК приведен в описании типа системы автоматизированной информационно-измерительной коммерческого учета электрической энергии ПС l10/10 кВ "Берег".

Настоящая методика поверки устанавливает методы и средства поверки ИК при первичной, периодической и внеочередной поверках.

Первичная поверка АИИС проводится при вводе в эксплуатацию или после ремонта.

Периодическая поверка АИИС проводится в процессе эксплуатации не реже одного раза в 4 года.

При периодической поверке по письменному заявлению владельца АИИС допускается поверять часть измерительньгх каналов из состава АИИС.

После замены измерительных компонентов на однотипные проводится внеочередная поверка АИИС.

Перед проведением поверки следует ознакомиться с эксплуатационной документацией на измерительные компоненты АИИС; документами, указанными в разделе 4 настоящей методики поверки, регламентирующими требования безопасности.

# 1 ОПЕРАЦИИ ПОВЕРКИ

1.1 В случае если проводят поверку ИК в связи с заменой измерительных компонентов ИК на однотипные, то операции поверки проводят только для измерительных каналов, в состав которых входят данные измерительные компоненты.

1.2 Содержание и последовательность выполнения работ при поверке АИИС должны соответствовать указаниям, приведенным в таблице 1.

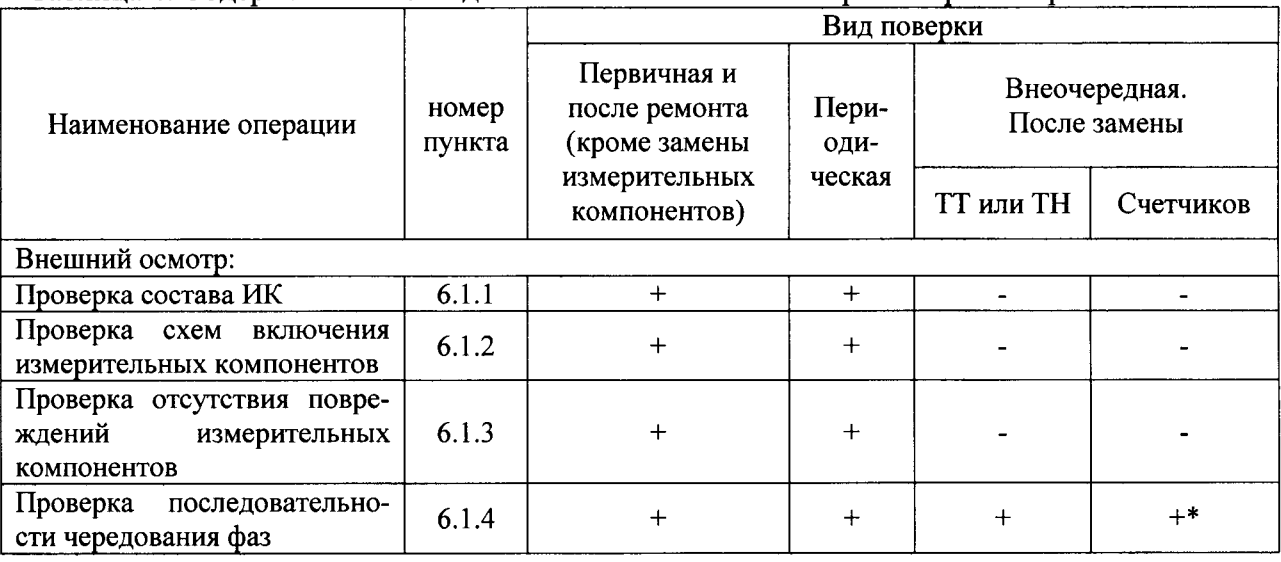

Таблица 1. Содержание и последовательность вьшолнения работ при поверке Аиис

Продолжение таблицы 1

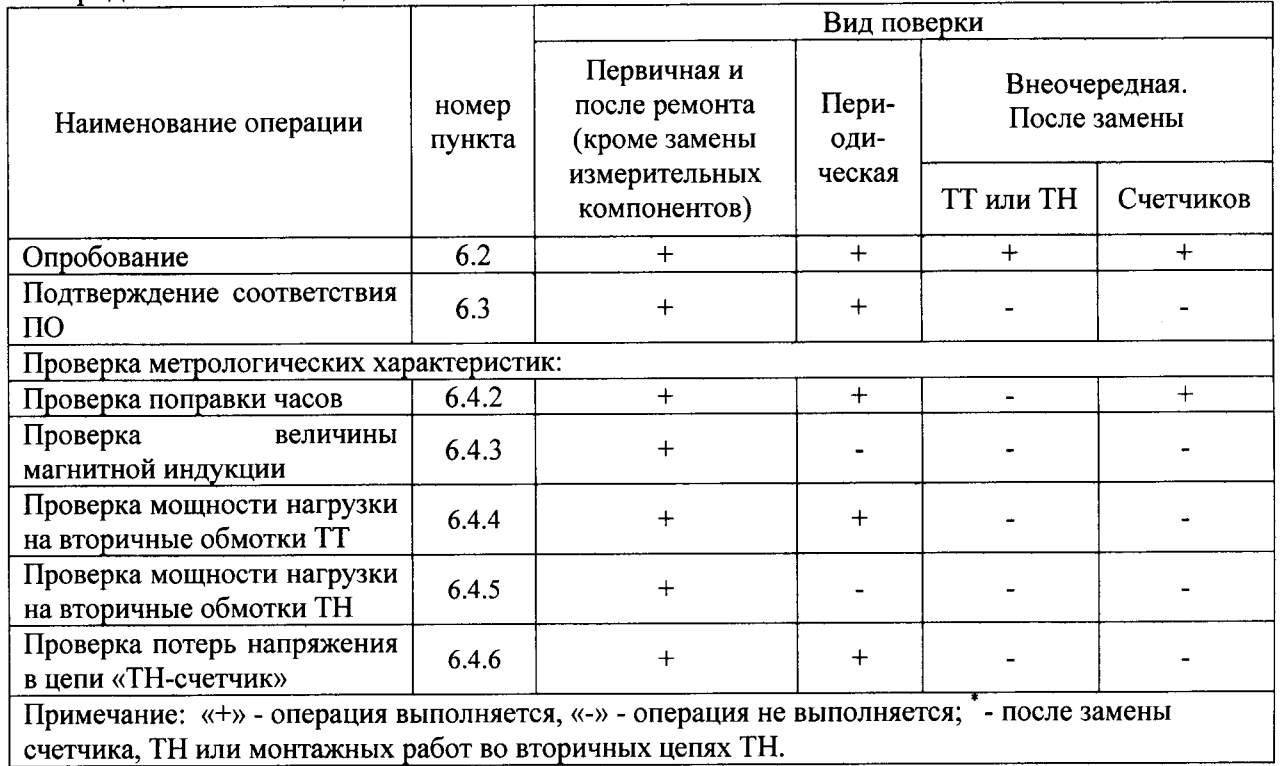

 $\bar{\gamma}$ 

# 2 СРЕДСТВА ПОВЕРКИ

2.1 При проведении поверки используют эталоны и вспомогательное оборудование, указанное в таблице 2.

Таблина 2

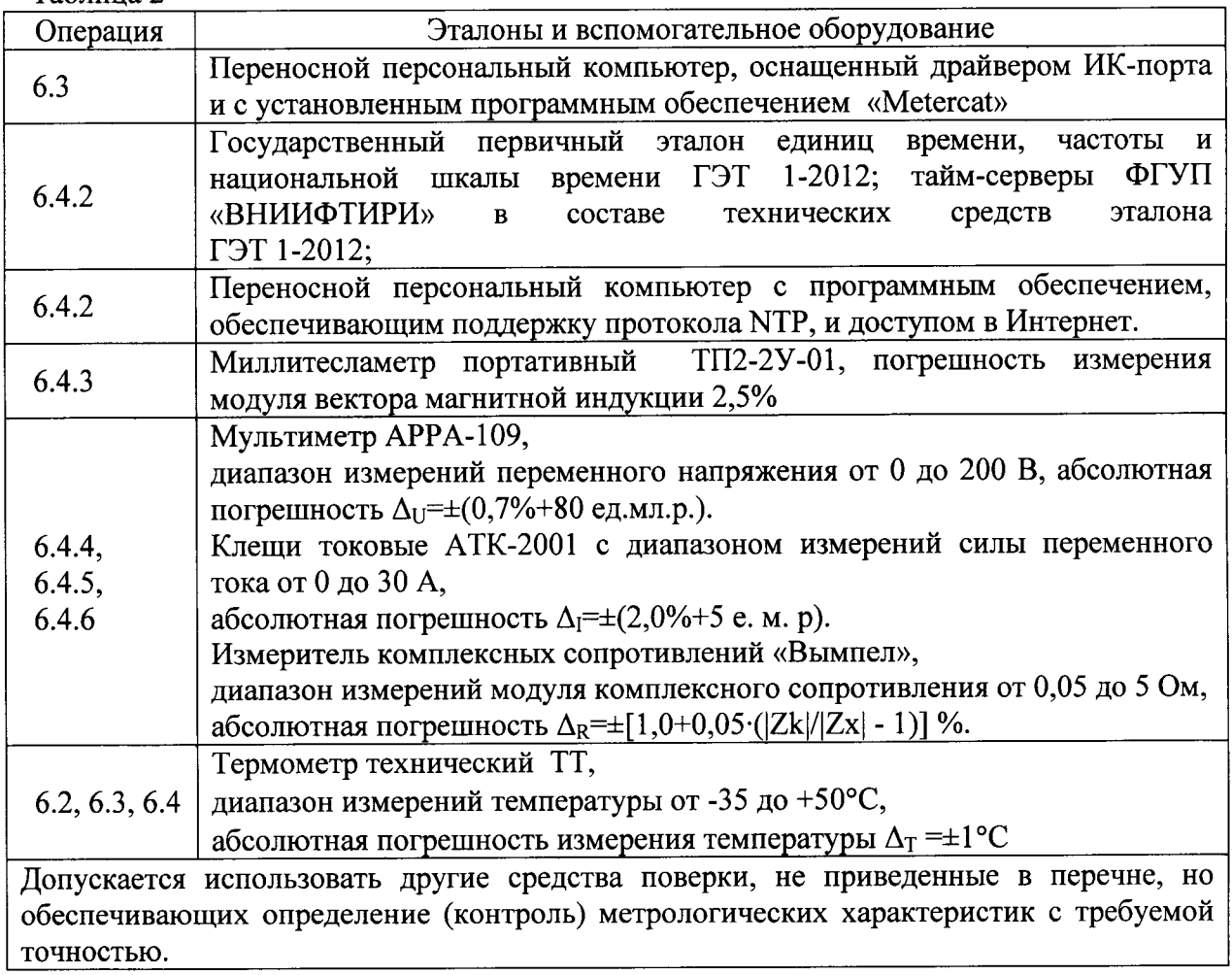

# 3 УСЛОВИЯ ПОВЕРКИ

3.1 Условия поверки должны соответствовать рабочим условиям применения средств поверки.

## 4 ТРЕБОВАНИЯ БЕЗОПАСНОСТИ

4.1 При выполнении поверки следует выполнять требования безопасности  $\overline{B}$ соответствии с ГОСТ 12.3.019-80, ГОСТ 12.2.007.0-75, «Правилами технической эксплуатации электрических станций и сетей РФ». «Правилами технической эксплуатации электроустановок потребителей», «Правила по охране труда при эксплуатации электроустановок».

4.2 Поверитель допускается к выполнению работ в составе бригады в количестве не менее 2 человек, хотя бы один из которых имеет группу допуска по электробезопасности не ниже IV (до и свыше  $1000 B$ ).

## 5 ПОДГОТОВКА К ПОВЕРКЕ

5.1 Обеспечить выполнение требований безопасности.

5.2 Изучить эксплуатационную документацию на оборудование, указанное в таблице 2, ΠΟ «Metercat».

5.3 Обеспечить выполнение условий поверки.

#### 6 ПРОВЕДЕНИЕ ПОВЕРКИ

6.1 Внешний осмотр

6.1.1 Внешним осмотром проверяют укомплектованность АИИС измерительными проверяют соответствие компонентами, типов фактически использованных измерительных компонентов типам, указанным в описании типа, соответствие заводских номеров фактически использованных измерительных компонентов. заводским номерам, указанным в формуляре ТР-33/14-053-039-АКУ.ФО. Проверяют, имеются ли на все измерительные компоненты свидетельства о поверке или действующие результаты поверки, оформленные иным образом.

6.1.2 Внешним осмотром проверяют схемы подключения трансформаторов тока и напряжения к счетчикам электрической энергии на соответствие проектной документации.

6.1.3 Визуально проверяют отсутствие повреждений доступных частей измерительных компонентов.

6.1.4 Визуально, по маркировке проводников в измерительных цепях и индикатору счетчиков, проверяют последовательность чередования фаз на каждом счетчике электрической энергии.

Результаты выполнения операции считать положительными. если состав измерительных каналов соответствует описанию типа и формуляру; целостность корпусов измерительных компонентов не нарушена, пломбы и клейма сохранны, имеются действующие результаты поверки на каждый измерительный компонент, входящий в состав измерительных каналов АИИС; размещение измерительных компонентов, схемы включения счетчиков электрической энергии, места прокладки вторичных цепей соответствуют проектной документации; последовательность чередования фаз прямая.

#### 6.2 Опробование

6.2.1 Проверяют работоспособность связующих компонентов и вспомогательных устройств, счетчиков, контроллеров и сервера баз данных, отсутствие ошибок информационного обмена. Проверка осуществляется анализом записей в журнале событий сервера баз данных, проверкой наличия в базе данных результатов измерений, сравнением результатов измерений, хранящихся в базе данных АИИС с результатами измерений, хранящимися в энергонезависимой памяти счетчиков электрической энергии ИК.

6.2.2 Действуя в соответствии с указаниями, приведенными в руководстве пользователя программного обеспечения ИВК, производят чтение журнала событий, хранящегося в памяти счетчиков. Убеждаются в отсутствии записей об ошибках и аварийных ситуациях в счетчиках электроэнергии, убеждаются в отсутствии записей об ошибках связи.

6.2.3 Через канал прямого доступа к счетчикам электрической энергии (оптопорт или цифровой интерфейс) с использованием программы конфигурирования счетчиков «Metercat» считать из архива каждого счетчика результаты измерений количества активной и реактивной электрической энергии за предшествующие сутки или за те сутки, в которых суточное приращение электрической энергии не равно нулю.

6.2.4 Действуя в соответствии с указаниями, приведенными в руководстве пользователя программного обеспечения ПО «АльфаЦЕНТР». установленного на ИВК. сформировать отчетный документ с результатами измерений за ту же дату, что и результаты измерений, полученные непосредственно со счетчиков электрической энергии при выполнении 6.2.1.

6.2.5 Рассчитывают количество потребленной активной и реактивной электрической энергии за контрольный интервал времени по формулам:

 $W^{A}$  $=$   $K_{Ii}$  $\cdot$   $K_{Ui}$  $\cdot$   $W^{A}$ <sub>счі</sub>, кВт $\cdot$ ч  $W_{i}^{P} = K_{Ii} \cdot K_{Ui} \cdot W_{cvi}^{P}$ , KBap-4

 $(1)$ 

где і - номер измерительного канала АИИС;

К<sub>і</sub> - коэффициент трансформации трансформаторов тока, использованных в iом измерительном канале:

 $K_{\rm HI}$ коэффициент трансформации трансформаторов  $\overline{\phantom{0}}$ напряжения, использованных в і-ом измерительном канале;

 $W^{A}_{\text{cyl}}$  – приращение активной электроэнергии, учтенное в архиве счетчика i-го измерительного канала за контрольные сутки, кВт-ч:

 $W_{\text{cvi}}^{\text{P}}$ – приращение реактивной электроэнергии, учтенное в архиве счетчика i-го измерительного канала за контрольные сутки, квар-ч.

6.2.6 Сравнивают результаты расчета по формулам (1) с результатами измерений. содержащимися в выходном файле, полученном на ИВК.

Результаты выполнения проверки считать положительными, если журналы событий не содержат записей об аварийных ситуациях и ошибках информационного обмена; считанные со счетчиков приращения электроэнергии и рассчитанные на их основе по формуле (1) приращения электроэнергии в точке измерений не отличаются от данных, полученных из базы данных АИИС, более чем на единицу кВтч.

6.3 Подтверждение соответствия программного обеспечения

6.3.1 Проверить наличие утилиты расчета контрольных сумм по алгоритму MD5. В случае отсутствия, необходимо скачать утилиту Microsoft File Checksum Integrity Verifier с адреса https://www.microsoft.com/en-us/download/confirmation.aspx?id=11533.

6.3.2 Открыть корневой каталог с установленным ПО «АльфаЦЕНТР». Найти метрологически значимый файл ac metrology.dll, указанный в таблице 2 описания типа и скопировать их в корневой каталог любого диска, где расположена утилита Microsoft File Checksum Integrity Verifier.

6.3.3 Через меню «Пуск» -> «Все программы» -> «Стандартные» -> «Командная строка» открыть консольное окно командной строки и расположить его в левой части экрана. Открыть проводник Windows и расположить окно проводника в правой части экрана. Перетащить левой кнопкой мыши из проводника значок утилиты fciv.exe  $\bf{B}$ окно командной строки, нажать «пробел», и перетащить левой кнопкой мыши из окна проводника значок файла ac metrology.dll, нажать «Enter».

6.3.4 Сравнить значение контрольной суммы md5 из результатов выполнения утилиты со значением, указанным в таблице 2 описания типа АИИС и таблице 3 формуляра.

Результаты выполнения проверки считать положительными, если вычисленная контрольная сумма файла метрологически значимой части ПО соответствуют значению, указанному в формуляре.

6.4 Проверка метрологических характеристик.

6.4.1 Метрологические характеристики АИИС при измерении времени проверяются комплектным методом, при измерении электрической энергии - поэлементным. Измерительные каналы АИИС обеспечивают нормированные характеристики погрешности измерения электрической энергии при использовании поверенных измерительных компонентов и при выполнении рабочих условий их применения, установленных в технической документации на АИИС.

6.4.2 Проверка поправки часов.

6.4.2.1 В качестве вспомогательного устройства, хранящего шкалу времени UTC, допускается использовать персональную ЭВМ, часы которой устанавливаются сервером точного времени ФГУП «ВНИИФТРИ» на базе Государственного эталона времени и частоты с использованием протокола NTP.

6.4.2.2 Сравнить показания часов персональной ЭВМ с показаниями часов УСПД и зафиксировать разность показаний (поправка  $\Delta$  tycnn)

6.4.2.3 Сравнить показания часов персональной ЭВМ с показаниями часов счетчиков электрической энергии и зафиксировать для каждого счетчика разность показаний его часов и эталонных часов (поправки  $\Delta t_{\text{cui}}$ , где i – номер счетчика).

Результаты проверки считают удовлетворительными, если поправки часов счетчиков электрической энергии ( $\Delta t_{\text{cyl}}$ ) не превышают  $\pm 5$  с, поправка УСПД ( $\Delta t_{\text{VCHII}}$ ), не превышает  $\pm 1$  с.

6.4.3 Проверка величины магнитной индукции в месте расположения счетчиков электрической энергии

6.4.3.1 Выполнить измерение модуля вектора магнитной индукции на частоте 50 Гц в непосредственной близости от счетчиков электрической энергии миллитесламетром портативным ТП2-2У-01.

Результаты проверки считать удовлетворительными, если величина модуля вектора магнитной индукции не превышает 0,05 мТл.

6.4.4 Проверка мощности нагрузки на вторичные обмотки ТТ

Измерение полной мощности нагрузки на вторичную обмотку каждого ТТ осуществляют в соответствии с аттестованной методикой выполнения измерений, например, в соответствии с документом «Методика выполнения измерений параметров вторичных цепей измерительных трансформаторов тока и напряжения», утвержденным руководителем ФГУП «СНИИМ» и аттестованным в порядке, 8.563-2009, установленном **TOCT**  $\mathbf{P}$ зарегистрированным Федеральном  $\mathbf{B}$ информационном фонде под № ФР.1.34.2014.17814.

Результаты проверки считать удовлетворительными, если нагрузка на вторичные обмотки трансформаторов тока лежит в пределах, установленных в ГОСТ 7746-2001, или в указанных в описании типа трансформаторов тока.

6.4.5 Проверка мощности нагрузки на вторичные обмотки ТН

6.4.5.1 Измерение полной мощности нагрузки на вторичную обмотку ТН осуществляют в соответствии с аттестованной методикой выполнения измерений, например, в соответствии с документом «Методика выполнения измерений параметров вторичных цепей измерительных трансформаторов тока и напряжения», утвержденным руководителем ФГУП «СНИИМ» и аттестованным в порядке, установленном ГОСТ  $\mathbf{P}$ 8.563-2009, зарегистрированным Федеральном  $\, {\bf B}$ информационном фонде под № ФР.1.34.2014.17814.

Результаты проверки считать удовлетворительными, если нагрузка на вторичные обмотки трансформаторов напряжения лежит в пределах, установленных ГОСТ 1983-2001.

6.4.6 Проверка падения напряжения в цепи «ТН - счетчик»

6.4.6.1 Проверку падения напряжения в цепи «трансформатор напряжения - счетчик» проводят измерением падения напряжения в соответствии с аттестованной методикой измерений, например, в соответствии с документом «Методика выполнения измерений параметров вторичных цепей измерительных трансформаторов тока и напряжения», утвержденным руководителем ФГУП «СНИИМ» и аттестованным в порядке, установленном ГОСТ Р 8.563-2009, зарегистрированным в Федеральном информационном фонде под № ФР.1.34.2014.17814.

Результаты проверки считать положительными, если ни в одном случае измеренное значение потерь напряжения не превышает 0,25%.

#### 7 ОФОРМЛЕНИЕ РЕЗУЛЬТАТОВ ПОВЕРКИ

7.1 При положительных результатах поверки оформляют свидетельство о поверке. Знак поверки наносится на свидетельство о поверке.

7.2 На оборотной стороне свидетельства о поверке делается запись «Настоящее свидетельство о поверке действительно при наличии действующих результатов поверки на все измерительные компоненты, перечисленные в Приложении к нему».

7.3 На оборотной стороне свидетельства о поверке или в приложении к свидетельству о поверке приводится перечень измерительных каналов АИИС, и сведения о входящих в состав АИИС измерительных компонентах с указанием их типов и заводских номеров. Пример оформления Приложения к свидетельству о поверке приведен в Приложении А.

7.4 Результаты внеочередной поверки оформляются свидетельством о поверке АИИС в части проверенных при внеочередной поверке измерительных каналов АИИС. Срок действия такого свидетельства устанавливается равным сроку действия основного свидетельства о поверке АИИС. В основном свидетельстве о поверке на оборотной стороне делается запись о выдаче свидетельства о поверке в части отдельных измерительных каналов с указанием причины проведения внеочередной поверки, номера и даты выдачи свидетельства о поверке АИИС в части отдельных измерительных каналов. Пример записи о выдаче дополнения к основному свидетельству о поверке приведен в Приложении А.

7.5 В случае получения отрицательных результатов поверки свидетельство о поверке аннулируют, оформляют извещение о непригодности с указанием причин несоответствия требованиям.

Разработал:

Инженер 1-ой категории ФГУП «СНИИМ»

 $2666$  B.C. Крылов

 $\overline{7}$ 

ПРИЛОЖЕНИЕ А (рекомендуемое)

А.1 Пример оформления приложения к свидетельству о поверке

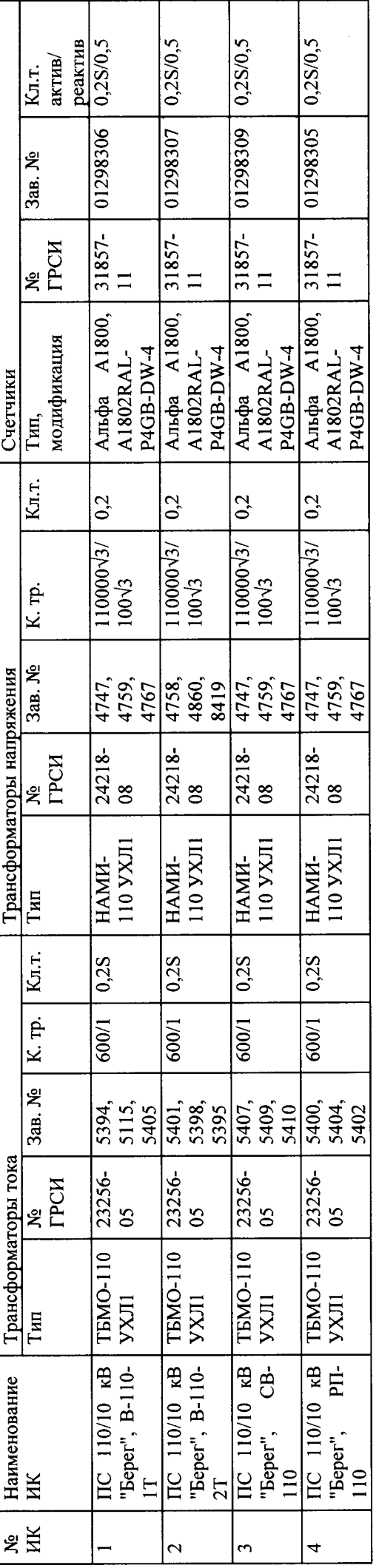

 $\hat{z}$ /ФИО, должность/ Дата « Поверитель

 $\ddot{r}$ 

(оттиск клейма)

А.2 Пример оформления записи о выдаче свидетельства о поверке в связи с заменой измерительного компонента:

По результатам внеочередной поверки, связанной с заменой трансформатора тока ТБМО 110 УХЛ1 зав. № 1817 на трансформатор типа ТБМО 110<br>УХЛ1зав. № 1818 в ИК № 4, выдано свидетельство поверке № 10-13 от «18»июля 2016 г. в ч

Поверитель

 $\overline{a}$ 20  $\hat{z}$  $\checkmark$ 

ФИО, должность/